# Atari System V, Release 4 RELEASE NOTES Developer's Prerelease Atari Release Level 1.0-08

You have just purchased the Atari System V, Release 4, Developer's Prerelease. This document describes the contents of this release, the configuration requirements, and known bugs and problems.

Your purchase may include the full system comprised of the TT and the Developer's Kit or it may consist of the Developer's Kit only, if you already have a TT. In either case, these release notes describe the contents of the package you chose.

## Nondisclosure

This release is covered by the nondisclosure agreement signed between you and the Atari Corporation. Please read your copy of this agreement in full before discussing this release with anyone outside of your organization

## Distribution Contents

Atari System V, Release 4, is derived from the AT&T UNIX System V, Release 4. Included in the distribution are

- Atari System V, Release 4, Version UE12, ported by UniSoft Ltd.
- X Window System Version 11, Release 4, MIT
- OSF/Motif Window Manager, Version 1.1.2, Open Software Foundation
- W1Sh2 Graphic Shell. Non Standard Logics
- Wx2 Editor, Non Standard Logics
- XFaceMaker 2 Interactive Interface Building Tool, Non Standard Logics
- GNU Development Tools, Free Software Foundation, including
	- GNU C Compiler, Release 1.39-05\*
	- GNU C++ Compiler, Release 1.37.1\*
	- GNU Symbolic Debugger, Release 3.5
	- GNU Bison Preprocessor, Release 1.06-1
	- GNU Diff. Release 1.15\*
	- Revision Control System, Release 5.5

\*See Version Numbers in the Problem Workarounds section of these notes.

Atari Corporation

 $\mathcal{I}$ 

Packaging The Atari System V Developer's Kit, whether purchased alone or as part of the complete system contains the following:

- Alari System V Developer's Manual, consisting of the following:
	- Release Notes
	- Atari System V Developer's Guide
	- Atari System V Style Guide
	- W/Sh2, Version 1.1.0, User's Guide, Version 1.1
	- Wx2 User's Guide, Version 2.1
	- XFaceMaker 2 User's Guide, Version l.l.O.i
	- The Atari System VffOS Boot Preference diskette
- AT&T UNIX System V Release 4, Product Overview and Master Index
- Three-button mouse
- GNU source code card
- Developer's Registration Form
- Either LXT213SY(213 MB) or LXT340 (340MB) Maxtor bard drive
- Atari System V developer's release software (installed on hard disk)
- Atari System V License Agreement

## Optional Items In addition, the following items may be purchased for Atari System V:

• GNU source code tape cartridge

The GNU software contained in this Developer's Release is a product of the Free Software Foundation. Some of this software bas been modified to optimize its performance with Alari System V. Under the terms of its license with OSF, Atari will make available the original source code for these products to the purchaser of an Atari System V. There is a nominal fee involved which defrays the cost of media, duplication, and shipping. For further information, contact the Atari representative from whom you purchased your Atari System V developer's release.

- Atari VME/Ethernet networking card
- 16-MB memory board

Tools Six Atari System V window-based tools are available with this release. These are

- Kernel Configuration
- Product Installation
- X Console Configuration
- File System Management
- Set Boot Preference
- Set Global Variables

Five of the tools are documented in the Atari System V Developer's Guide. The Global Variables tool is described in the next section of these notes.

**Q** Because these tools are not yet implemented from the WISh tool tray (as described in the developer's guide), each of them is accessed by choosing "System Administration Tools" from the Desktop menu.

Global Variables The Global Variables Editor tool allows a system administrator to create environmental variables and change their values without use of shell commands. The commands to create the desired variables are constructed by the globals tool and stored in the file /etc/globals.

> The global variable stored in /etc/globals will become the defaults for all users; however, users may override any of these defaults by changing settings in their private startup files.

1. Select Global Variable Settings from the System Administration menu.

The Global Variables Editor window appears, presenting global variables in a scrolled list

- a. To add a variable, enter its name in the Name text input field and click the Select mouse button on tbe Add window button.
- b. To modify a variable, select tbe variable from the list, enter the modified value in the Value text input field and click the Select mouse button on the Modify window button.
- c. To move a variable, click Select on the Move window button. Enter the new position of the variable in the window that pops up.
- d. Delete a variable by selecting it from the list and clicking Select on the Delete window button.
- 2. To restore values to those that existed before tbe current editing session, Select the Restore option from the File Menu.
- 3. To apply value changes made during the current editing session, Select the Save option from the File menu.

Changes are saved to /etc/globals.

 $\Box$  At this time, the contents of /etc/globals is not provided to users who log in using the C shell (csh). As a temporary workaround, a parallel file, /etc/globals.csh is provided, but not updated by the Globals tool. To support users of the C shell, the system administrator must update /etc/globals.csh manually each time the /etc/globals file is changed.

## Configuration Requirements Part numbers of special hardware:

- 
- Hardware Any one of the following three boards may be used on your TT; however, the first one, Rev 8.1, must be taken to your Atari representative for modification.
	- C301763-001, TT030 FAB, Rev B.1
	- C301763-00J. TT030FAB, Rev D
	- C302406-00J, TT030 FAB, Rev A
	- RAM required: 8 MB
- Software Required software: All software required to run Atari System V is included on the bard disk.

Atari Corporation 3

-'

## Supported Hardware

Atari System V running on the Atari TT030 has been tested with a number of different devices. Below is a list of devices verified against the hardware and software:

- SCSI Bus: Hard Disks
	- Maytor LXT213SY 213-MB hard disk drive
	- Maxtor LXT340SY 340-MB hard disk drive
	- Seagate ST 1239N 239-MB hard disk drive
	- Seagate STI480 480-MB hard disk drive
- SCSI Bus: Other Devices
	- MaxStream 2500 250-MB tape backup system
- ACSI:
	- Note that ACSI hard disk drives are not supported by Atari System V; however, it is possible to keep ACSI hard disk drives connected to the system for the purpose of running the TOS operating system.
- VMEBus:
	- Alari VME Ethemet card
- Memory Boards:
	- 16-MB memory board

## Third-Party Products

4

Developers of software and/or hardware who have adapted their products for operation with Alari System V may have these products included in an Alari third-party products reference catalog by providing the following:

- I. Complete vendor contact information.
- 2. A general description of the product as it would be portrayed in a reference catalog.
- 3. A statement on bow the product was tested.
- 4. References to at least two customer sites using the product.
- 5. A sample product, including documentation.

Alari may conduct its own evaluation before including the product in its reference catalog, but will make no claim or warrant for any third party product. The purpose of the Alari third-party reference catalog is simply to inform customers of lhe availability of these products from their respective manufacturers

For more information, contact

Atari Corporation 1196 Borregas Avenue Sunnyvale, CA 94089-1302 Attn: Art Pruzynski System V Marketing Manager Telephone (408) 745-2172 FAX (408) 745-2088 uunet!cs.utexas.edu!ames!atari!artp

# Package Information

'Jl1is release is composed of 45 software packages, as listed in the following table. The table also shows the space that each one occupies on the hard disk and whether it is required, recommended, optional, or shareable. The system may not run it a<br>required package is deleted. You will probably want to keep the recommended<br>packages, the optional packages may be deleted at your discretion, a packages arc those that are commonly shared across a network.

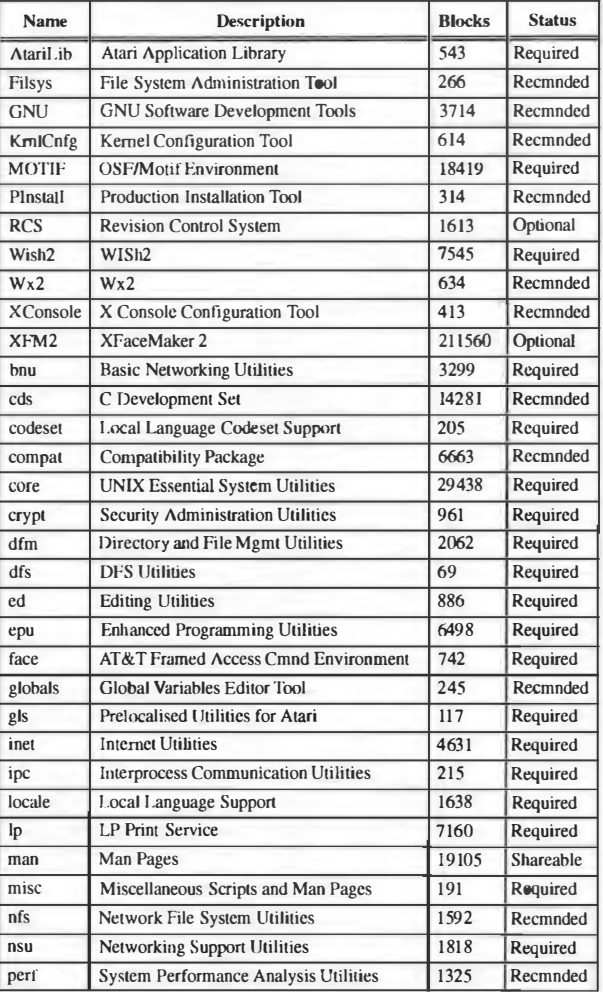

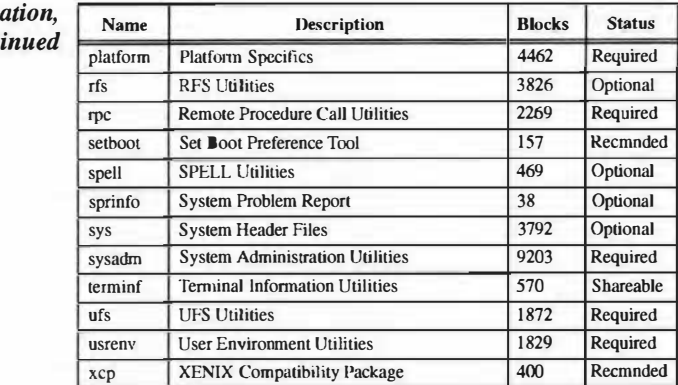

## Package Inform  $cont$

## Software Tips and Problem Workarounds  $\bullet$  Running rwhod on Large Networks

The rwhod daemon can bog down a very large network. If you have more than twenty machines on your network, you may consider turning off the rwhod daemon, depending on how much the network is being used. If you have more than 100 machines on a network, turning off the rwhod daemon is essential. Refer to the rwhod man page for more information.

### ◆ Using awk Versus nawk

Atari System V contains two versions of the awk utility. The newer version, nawk, bas some expanded features and will be the standard awk in future releases of the operating system. New developers may wish to begin using it with this release. Read the  $awk(1)$  and  $nawk(1)$  man pages for information on the features of each utility.

### • Memory Boards

Eight megabytes of random access memory (8MB RAM) are required to run Atari System V. RAM is divided into two banks, STRAM and TT RAM. Both are available to Atari System Y. Two megabytes of STRAM are provided on the system board. An additional two megabytes of STRAM are on an add-on board. A 4MB TT RAM board is also installed on your system, making a total of 8MB RAM.

Your system may have a 16MB TT RAM board instead of the 4MB TT RAM board, making a total of 20MB RAM.

Users with memory intensive applications may wish to upgrade their systems with additional memory.

Developers arc strongly encouraged to add a 16MB memory board to their Atari TT030 to run the XFaceMaker 2 tool. Although the tool can run in 8MB RAM, it provides greater performance with additional memory.

### ◆ Backup Devices

Diskette drives are installed in all Atari Tf030 systems. Diskettes hold 720 kilobytes of data. Developers with more than ten megabytes of data are encouraged to purchase a tape backup device. Tape backup devices are more efficient for backing up large amounts of data.

### ◆ Sharing System Files on a Network

If you have Atari TT030 machines running Atari System V on a network, you may wish to save disk space on some of the machines by sharing certain system files across the network using NFS. The directory called /usr/share is easily shareable: the information is constant across machines and is not required for the functioning of any single machine. Among the items in this directory are manual pages, which take up about 10MB of disk space; terminal information files, which take up about  $1 - 1/2$  megabytes of disk space; and various other data files.

To save disk space, make one machine the server that keeps the */usr/share* directory. Run the share command on this machine to give permission to other machines to mount/usr/share. On the other systems, remove the contents of lusr/share and mount the lusr/share from the server machine.

See the manual pages for share and mount for more infonnation on this procedure.

### ◆ Version Numbers

A number of the utilities in *lusr/local/bin* and *lusr/local/lib* have had version numbers stamped into their binaries by MCS. Some of these utilities also have a command line option to print out a version number. This version number was hard-coded into the source code, and may differ from the number assigned by MCS. The following example illustrates the discrepancy:

# mcs -p /usr/locaUbin/gcc /usr/locaUbin/gcc:

 $(\omega(\#)$ /usr/local/bin/gcc, version 1.39- $\blacktriangleleft$ 5 Gnu C compiler Tue Aug 27 17:52:43 EDT 1991

 $#$   $ecc -v$ gee version 1.40

This problem does not affect the functionality of the utilities.

### • Mouse Cursor

The mouse cursor occasionally begins to drift across the screen, either in a vertical or a horizontal line. Moving the mouse slightly will stop the drift. If a click-to-type focus policy is selected (this is the default for the Motif window manager), the drift may not even be noticed. If a follows-pointer policy is used, focus may occasionally be lost until the mouse cursor is restored to the current window.

### ◆ SCSI External Device Setup

Some idiosyncrasics may appear during configuration of the external SCSI chain; e.g., if there is only one device on the external SCSI chain, the machine may not boot. Tbe rules for a successful configuration are

- 1. Both ends of the SCSI chain must be terminated.
- 2. Each SCSI device must have its own unique ID number. (A tape drive must use SCSI ID 4 or 5.)

**Reporting Problems** Because you have purchased a developer's prerelease of the Atari System V operating system, you will be participating in the early development of applications as well as testing of the operating system release issued by Atari.

> Atari wants your feedback on problems found in the release as well as suggestions on improving the product. For this reason, the release contains two programs that comprise a system for reporting problems. This system is called the System Problem Reporting (SPR) System.

The first program, called spradm, logs information about your site, including your company name and address, your electronic mail address, the configuration of your hardware and software. This program should be executed when you first receive the system. After that, it only needs to be re-executed if information changes.

The second command, called spr, asks for a brief description of the problem detected (or an explanation of your request for enhancement) and a step-by-step description of how to reproduce the problem. It then saves the information into a file, along with a copy of the site information from spradm.

Send this file to Atari, either by postal mail or by electronic mail.

To send by postal mail, copy the file to a floppy disk using the command:

### tar cvf /dev/floppy filename

Mail the floppy disk to:

Alari System V Support Alari Computer GmbH Zwiegniederslassung 89-91 W-6096 Raunheim Germany

The diskette will be mailed back if you provide a return envelope with postage.

If possible, we would prefer receiving an SPR by electronic mail. An electronic mail network will be established in Europe in October, 1991. Purchasers of the developer's release will be infonned about connecting to the network at that time.

Outstanding Problems Following is a list of the current Atari System V, Release 4, reported problems.

- The sdb symbolic debugger has trouble tracking source code line numbers correctly for those source modules which include the standard header file  $\langle$ sys/stat.h>.
- The terminfo entry for xterm is not fully debugged and there may be problems with function keys from within xterm windows. (ref# V4\_169)
- When excluding the NFS module from the kernel configuration, the KRPC and KLM modules must also be excluded. This is not handled automatically by the dependencies.
- NFS may occasionally lose write packets. The NFS block-I/O daemon (biod) should not be run on this release to minimize the occurrence of this problem (as delivered, it is not enabled).
- Using useradd with the  $-$ s option to specify an alternate shell  $\sqrt{u}$ sr/bin/ksh or  $\textit{lusr/bin/csh}$  may not always create a properly working account. The circumslances under which !his occurs are uncertain.

## Outstanding Problems, continued

- The Is program and the sort program don't use the collating sequence specified by the LC\_COLLATE file selected by the \$LANG environment variable.
- The file program fails on entries under the proc file system type (by default) this file system is mounted as */proc*). Running file on such programs usually results in the "cannot read: I /0 error" message.
- The pkgadd program occasionally gives the default file modes to files which have individual modes specified in the package prototype file. The pkgchk program appears to make the same errors in parsing the prototype file.
- The mailx program does not by default read 8-bit data. The \$LANG variable must index to an LC\_CTYPE file which specifies an 8-bit character set; if this has not been set up, mailx will refuse to display messages containing 8-bit data, calling them "binary".
- The compress program won't handle longer than 12-character file names, even on a UFS file system where such file names are allowable. If the source filename is 13 characters or more, compress complains that "Filename too long to tack on .2". This happens even if the option to send data to stdout (compress $-c$ ) was used.
- The man page for ndbm says that the new dbm library functions are invoked by specifying  $-$ ldbm to the loader; in fact, these functions are obtained by specifying -luch, and the OLD dbm routines by specifying -ldbm.
- If stty cs7 is selected, bit 7 may contain the parity or stop bit.
- If the setruid function is used within a program to become superuser, it only works the first time it is invoked within that program.
- Although directories exist for a variety of locales under /usr/locVlocale, only the english usa locale is fully supported at this time. Most of the message catalogues in the other locales are in fact the english\_usa message catalogues.
- The WISh2 desktop does not yet show icons for the Atari System Administration tools.
- Complete help is not yet available for all Atari System Administration tools. Some requests for help on context may be ignored, or may result in a dialog box which states that no help text is available.
- The filsys System Administration tool requires networking support to be installed. If an Ethernet controller is not installed in the system, the tool cannot be activated. The workaround is to use the regular command-line interface, namely the fsck program.
- The GNU C++ compiler  $(q++)$  is not functional in this release.